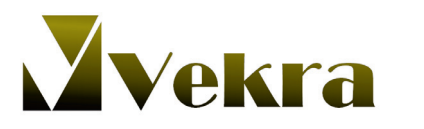

P

info@vekra.ee Tehnika 3, 75501 Saku

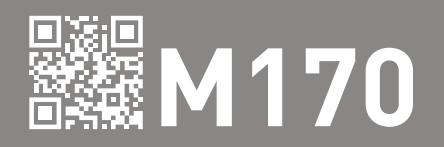

## KASUTUS- JA PAIGALDUSJUHEND

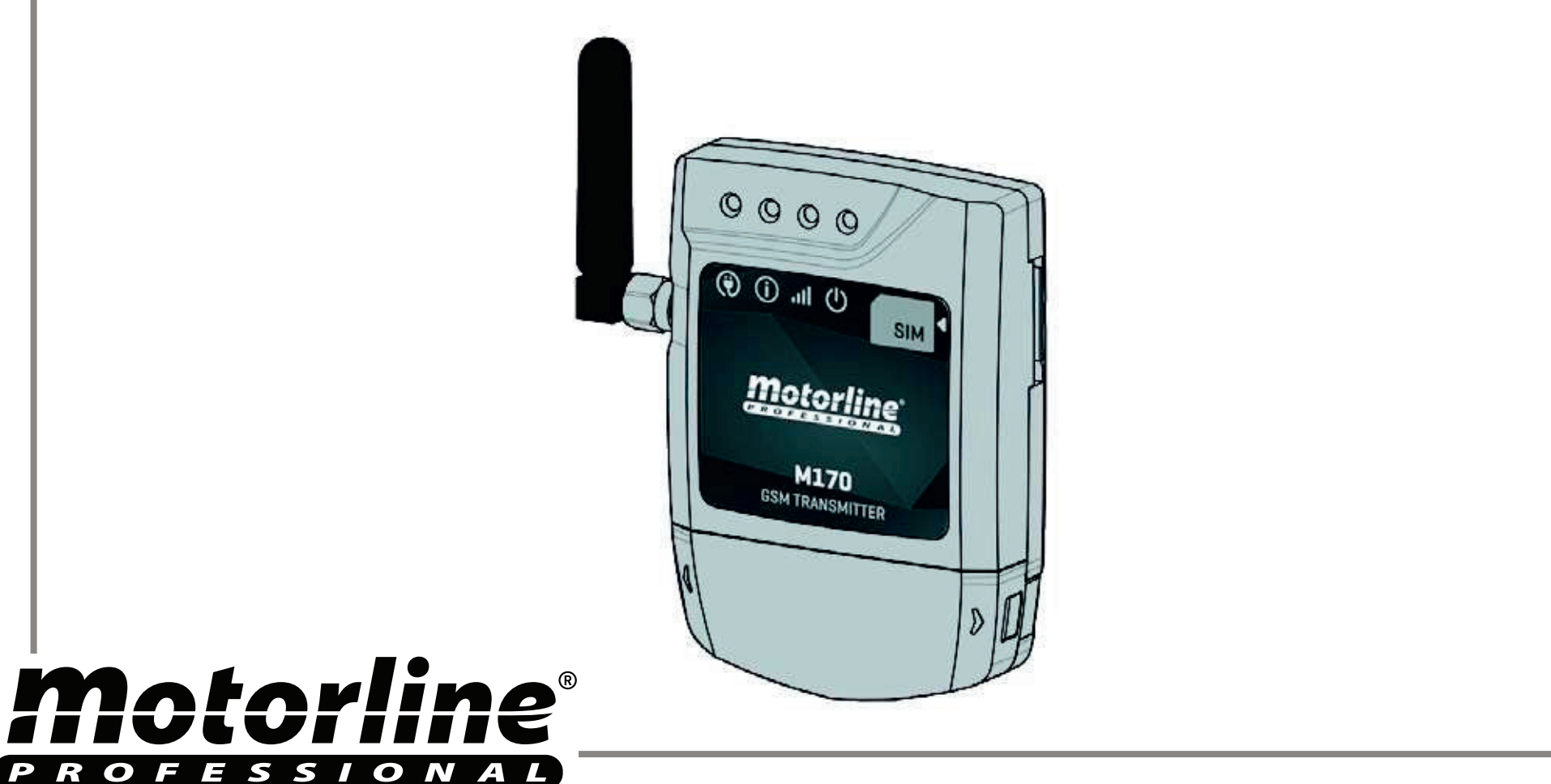

### 00. SISUKORD

### TEEMAD

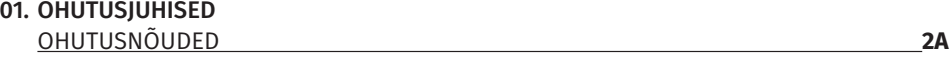

#### 02. SEADE

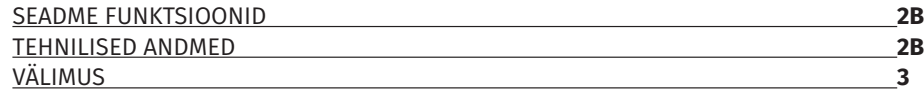

#### 03. PAIGALDAMINE

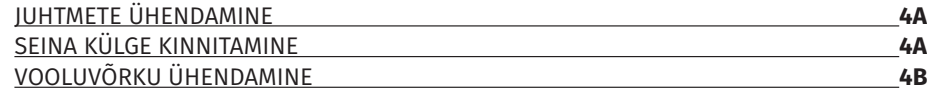

#### 04. KONFIGUREERIMINE SMS-I TEEL

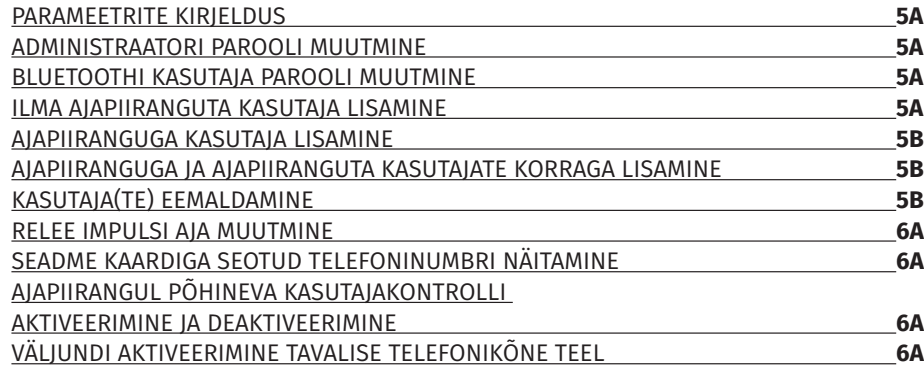

#### 05. KONFIGUREERIMINE RAKENDUSE KAUDU

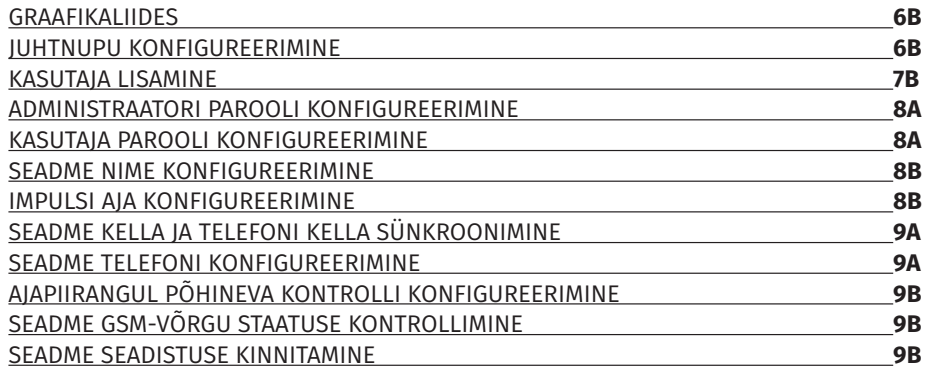

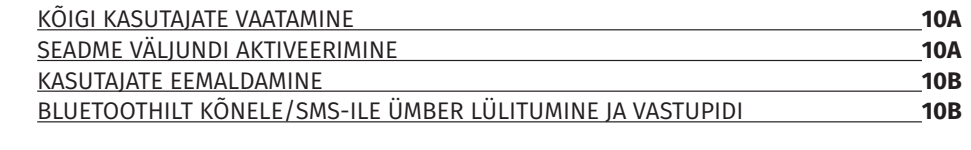

### 06. KASUTAJATE IMPORTIMINE

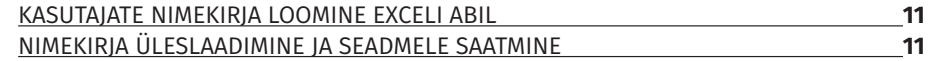

### 07. TÕRKED

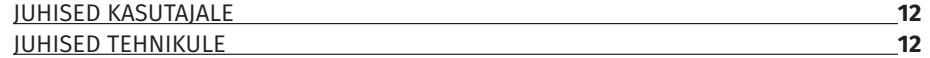

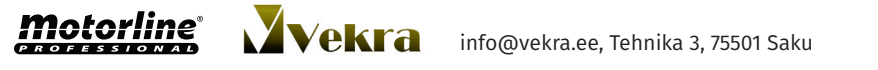

## 01. OHUTUSJUHISED

### OHUTUSNÕUDED

#### **TÄHELEPANU!**

### **Kasutusjuhendi vajalikkus:**

- Teie ohutuse tagamiseks on oluline, et järgiksite siinseid juhiseid.
- Hoidke kasutusjuhend kindlas kohas, et saaksite seda tulevikus kasutada.

### **Vastutus**

- **ELECTROCELOS S.A.** ei vastuta kahju eest, mis on tekkinud toote sobimatu või muu sellise kasutamise tagajärjel, mis erineb ettenähtust.
- **ELECTROCELOS S.A.** ei vastuta kahju eest, mis on tingitud ohutusnõuete eiramisest seadme paigaldamisel, ega muude selle tagajärjel ilmneda võivate deformatsioonide eest.

• **ELECTROCELOS S.A.** ei vastuta toote ohutuse vähenemise ega talitlushäirete eest, mida võib esineda siis, kui toodet kasutatakse koos selliste komponentidega, mida pole müünud Electrocelos.

### **Nõuded seadme kasutajale**

• Seade on ette nähtud ja toodetud üksnes selliseks kasutuseks, mida on kirjeldatud siinses kasutusjuhendis. See GSM-seade ei sobi kasutamiseks süttimis- ja plahvatusohtlikus keskkonnas.

- Igasugune muu kasutus, mida ei ole siin selgesõnaliselt nimetatud, võib toodet kahjustada ja/või tekitada kehavigastusi või varalist kahju ning muudab garantii kehtetuks.
- Ärge muutke mitte mingil viisil automaatikaosi ja/või nende komponente.
- Hoidke GSM-seadet lastele kättesaamatus kohas, et vältida selle automatiseeritud süsteemi tahtmatut aktiveerimist.
- Kasutaja ei tohi mitte mingil tingimusel püüda seadet parandada ega selle automaatikat häälestada. Selleks tuleb pöörduda üksnes kvalifitseeritud tehniku poole.

### **Nõuded paigaldajale**

• Paigaldajal peavad olema sertifitseeritud kutsealased teadmised ustele ja väravatele mehaaniliste süsteemide paigaldamise ning juhtmooduli programmeerimise alal. Samuti peab ta oskama teha elektriühendusi kooskõlas kõigi kohaldatavate eeskirjadega.

• Paigaldaja peab kasutajat teavitama sellest, kuidas käsitseda toodet hädaolukorras, ja andma talle kasutusjuhendi.

### 02. SEADE

### SEADME FUNKTSIOONID

- • **Seadme väljundi aktiveerimine Bluetoothi või tavalise telefonikõne kaudu.**
- • **Konfi gureerimine Androidi rakenduse (Bluetooth) või SMS-i kaudu.**
- • **Võimaldab konfi gureerida 509 telefoninumbrit/kasutajat.**
- • **Kasutajate ajapiirangupõhine kontrollimine.**

**· Konfigureerimine SMS-i kaudu:** lisage ja kustutage kasutajaid, muutke administraatori või kasutaja parooli, muutke relee impulsi aega (max kuni 99 sekundit), aktiveerige ja deaktiveerige kasutajate ajapiirangupõhine kontroll, sünkroonige seadme kell GSM-võrgu kuupäeva ja kellaajaga.

• Konfigureerimine Androidi rakenduse (Bluetooth) kaudu: konfigureerige kuni nelja seadet; võimaldab aktiveerida väljundi, vaadata, sisestada, kustutada ja muuta kasutajaid, muuta ja vaadata administraatori ja kasutaja paroole, vaadata ja muuta relee impulsi aega (max kuni 99 sekundit), muuta Bluetoothi seadme nime, sünkroonida seadme ja mobiiltelefoni kella, aktiveerida ja deaktiveerida ajapiirangupõhist kontrolli, kontrollida GSM-signaali kvaliteeti ning laadida seadmesse eelnevalt koostatud kasutajate nimekirja.

### TEHNILISED ANDMED

M170 on ette nähtud seadme kasutamiseks kaugjuhtimise teel (GSM-i kaudu), telefonikõne või Bluetoothi kaudu antud käsu abil.

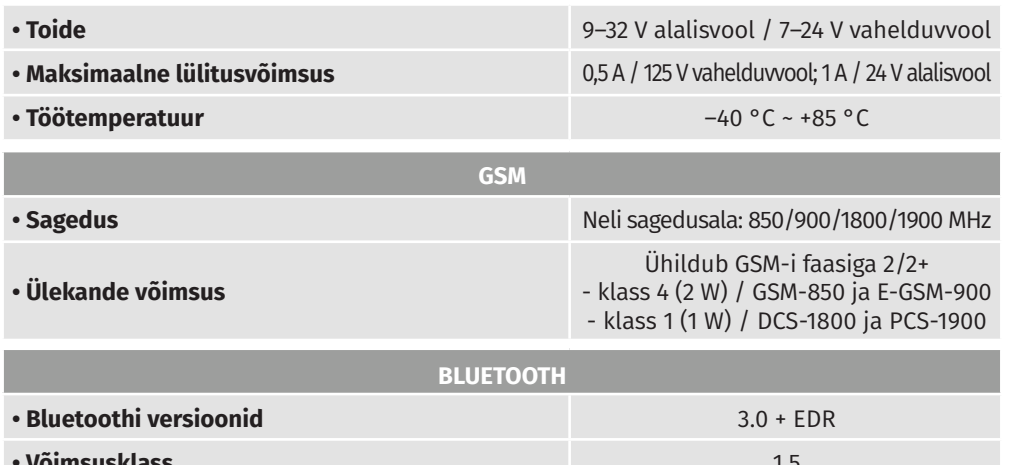

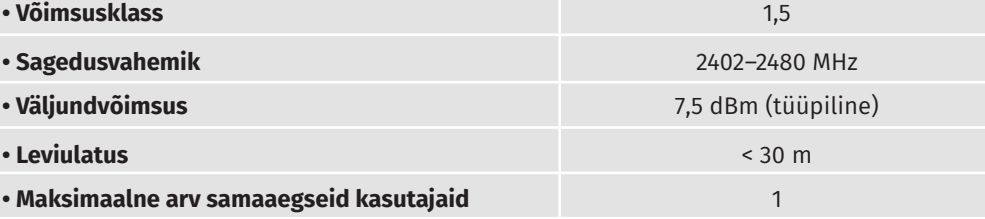

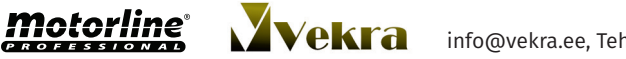

**2A 2B**

info@vekra.ee, Tehnika 3, 75501 Saku info@vekra.ee, Tehnika 3, 75501 Saku

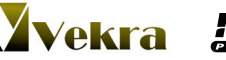

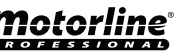

## 02. SEADE

### **VÄLIMUS**

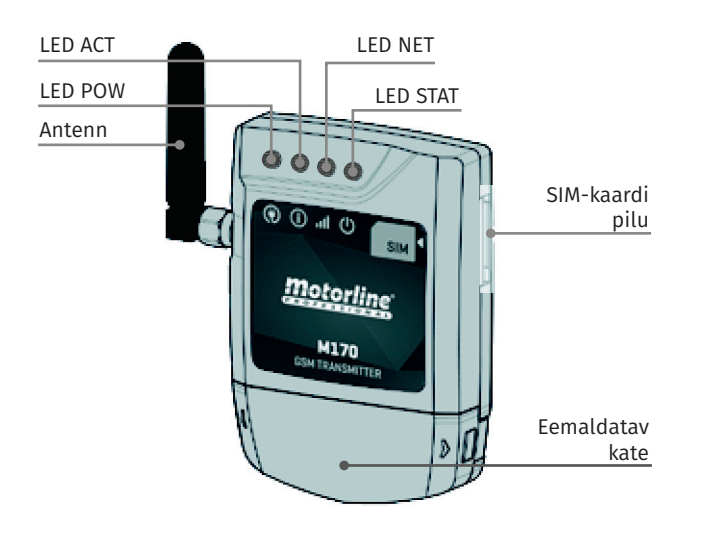

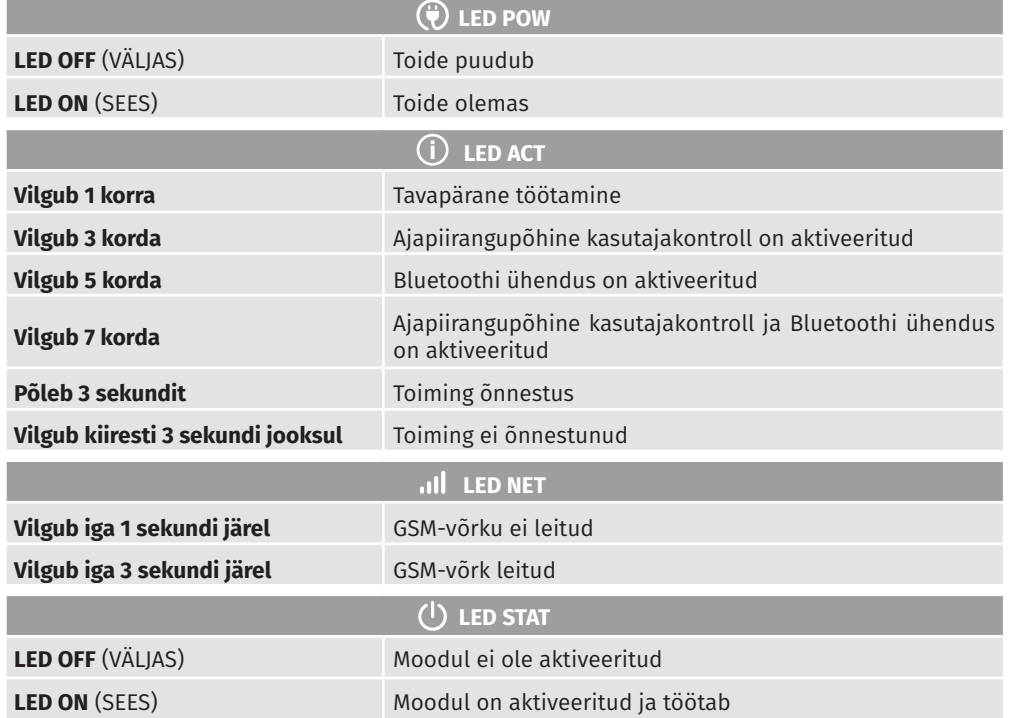

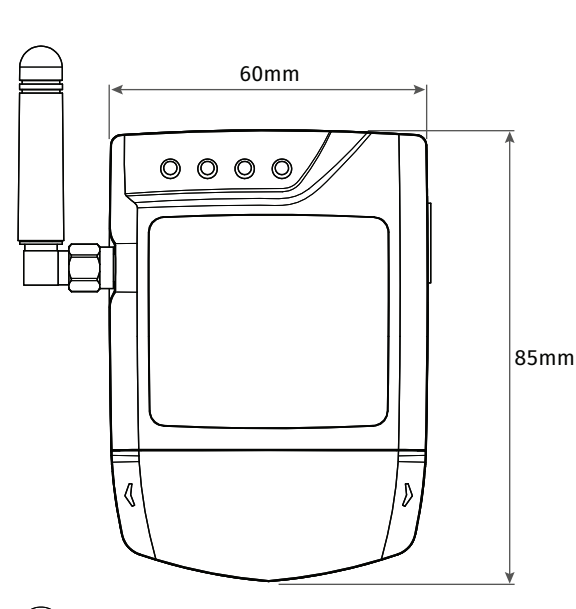

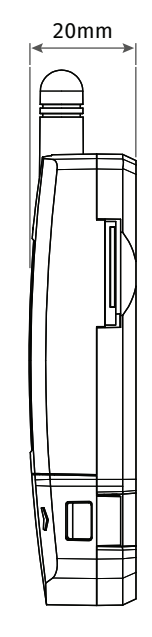

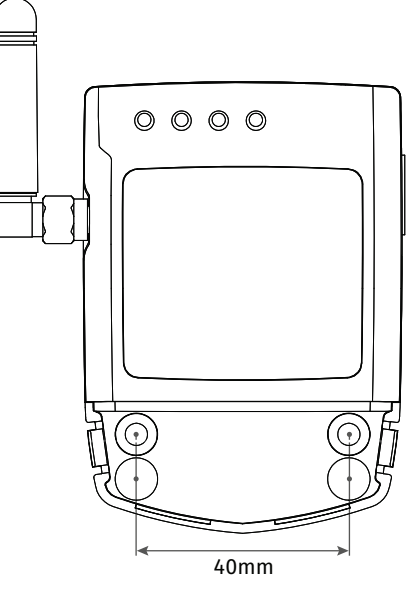

motorline

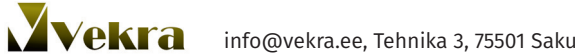

## 03. PAIGALDAMINE 203. PAIGALDAMINE

### JUHTMETE ÜHENDAMINE

**1. VÕIMALUS** • Juhe väljub tagant ja suunatakse seina sisse. Avage kruvikeerajaga üks märgitud avaus, läbi mille saate juhtme seina sisse suunata.

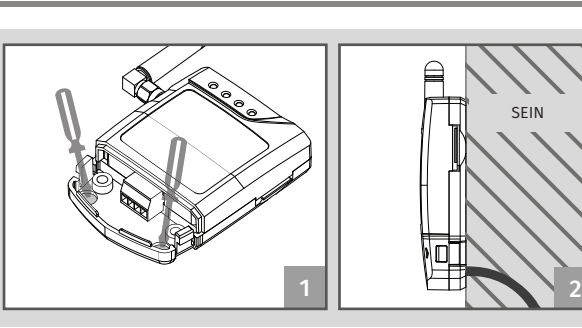

**2. VÕIMALUS** • Juhe väljub alt ja jääb eestpoolt nähtavale. Selle lahenduse korral avage seadme eemaldatavas kattes olev avaus (vt joonist), millest saate juhtme läbi tõmmata.

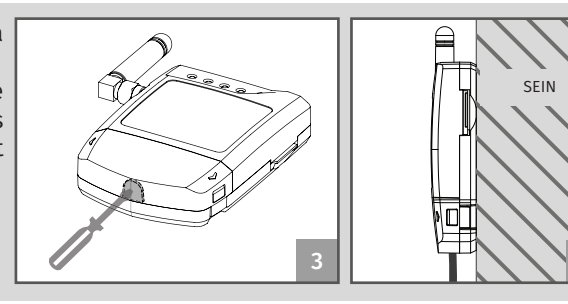

### SEINA KÜLGE KINNITAMINE

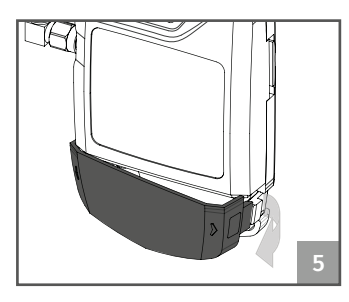

01 • Eemaldage seadmelt kate, tõmmates külghoobasid. kinnitusava asukohad.

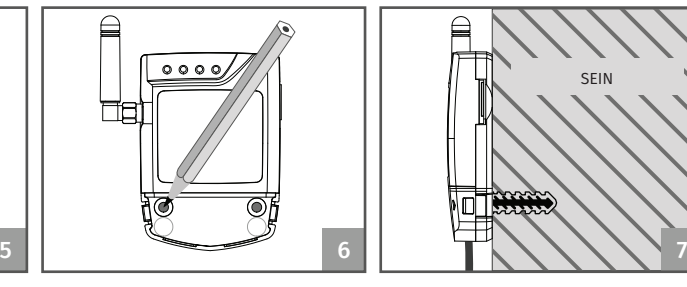

- 02 Märkige seinale kahe
- 03 Tehke seina augud.
- 04 Kinnitage seade, kasutades sobiva suurusega tüübleid ja kruvisid.

### VOOLUVÕRKU ÜHENDAMINE

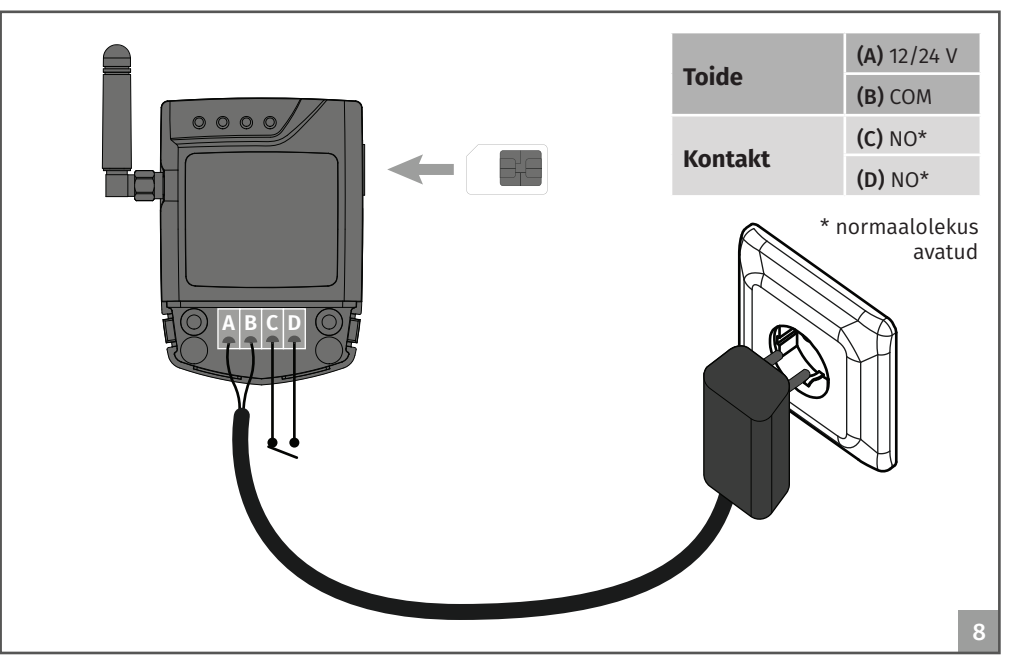

01 • Kustutage SIM-kaardi PIN (selle kohta lugege oma mobiiltelefoni kasutusjuhendist).

- 02 Sisestage SIM-kaart M170-sse, kaart peab kinnituma klõpsuga oma kohale.
- 03 Ühendage seade vooluvõrku.

#### **Seade toimib alljärgnevalt**

04 • **LED POW** ja **LED ACT** süttivad põlema.

04a • Sekund hiljem hakkavad vilkuma **STAT LED** ja **NET LED**, vilkumise intervall on 1 sekund. 04b • **LED NET** annab märku ühenduse loomisest GSM-võrguga ja vilgub 3-sekundilise intervalliga.

04c • Oodake, kuni **ACT LED** hakkab vilkuma 3-sekundilise intervalliga (umbes 10 sekundit pärast voolu sisselülitamist).

05 • Nüüd saate hakata seadet programmeerima.

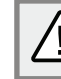

See protsess kestab umbes 10 sekundit.

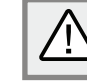

GSM-kaardil peab olema vähemalt miinimumsaldo (piisav vähemalt 3 sõnumi saatmiseks).

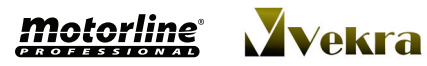

**4A 4B**

4

SEIN

SEIN

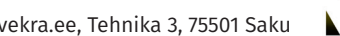

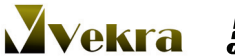

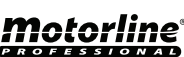

### 04. KONFIGUREERIMINE SMS-I TEEL 04. KONFIGUREERIMINE SMS-I TEEL

### PARAMEETRITE KIRJELDUS

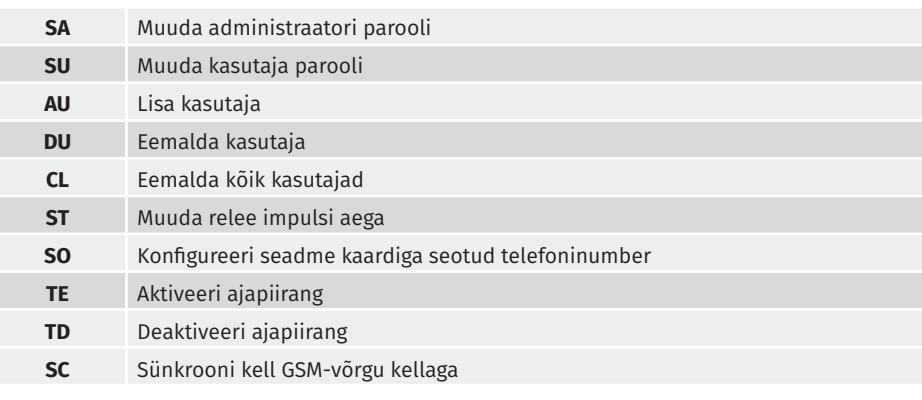

### ADMINISTRAATORI PAROOLI MUUTMINE

Administraator saab seadmel teostada ükskõik milliseid toiminguid. Administraatori vaikeparool (**SA**) on 9999. Muudatuse kinnitamisest annab märku **ACT LED**, mis põleb 3 sekundit.

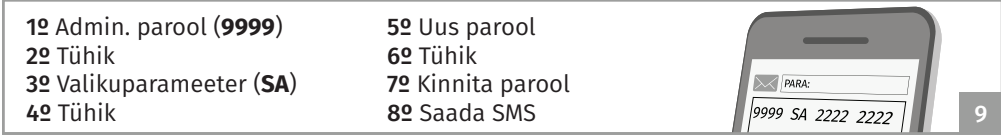

### BLUETOOTHI KASUTAJA PAROOLI MUUTMINE

Kasutaja kasutab parooli ainult selleks, et luua Bluetoothi ühendus. Seega ei saa kasutaja mitte midagi konfigureerida. Kasutaja vaikeparool on 1111.

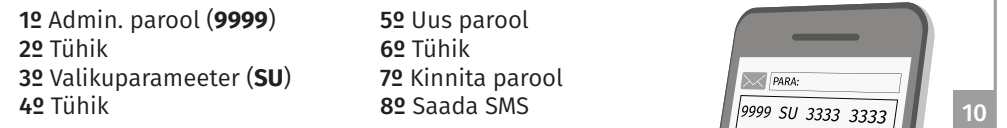

### ILMA AJAPIIRANGUTA KASUTAJA LISAMINE

Ühe sõnumiga saate lisada kuni 8 kasutajat.

1º Admin. parool (**9999**) 2º Tühik 3º Valikuparameeter (**AU**) 4º Tühik 5º Seejärel lisage salvestata-

motorline°

vad telefoninumbrid; iga numbri vahele jätke tühik (vt joonist). 6º Saada SMS

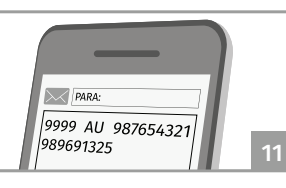

### AJAPIIRANGUGA KASUTAJA LISAMINE

Enne kui hakkate seadistama selliseid parameetreid, mille /!\ puhul rakendatakse ajafunktsiooni (24 h), peate sünkroonima seadme kella võrgukellaga. Saatke sõnum: **9999 SC**.

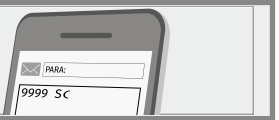

12

Kasutaja lisamisel on võimalik seada talle ajapiirang, korraga saab lisada kuni 8 kasutajat. Ajapiirangu kasutamisel peab kellaajale eelnema alati täht H.

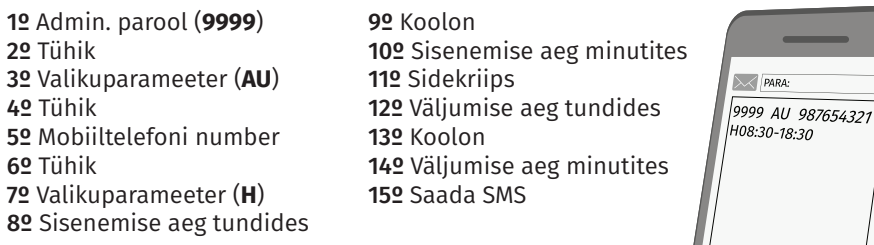

### AJAPIIRANGUGA JA AJAPIIRANGUTA KASUTAJATE KORRAGA LISAMINE

Kasutajaid saab korraga lisada ka nii, et osadel on ajapiirang ja osadel mitte. Kokku saab korraga lisada kuni 8 kasutajat.

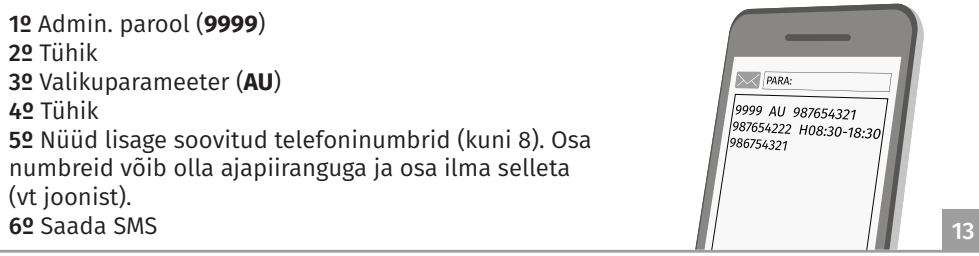

### KASUTAJA(TE) EEMALDAMINE

Te saate kustutada ühe sõnumiga kuni 8 kasutajat. Teine võimalus on kustutada kõik kasutajad korraga.

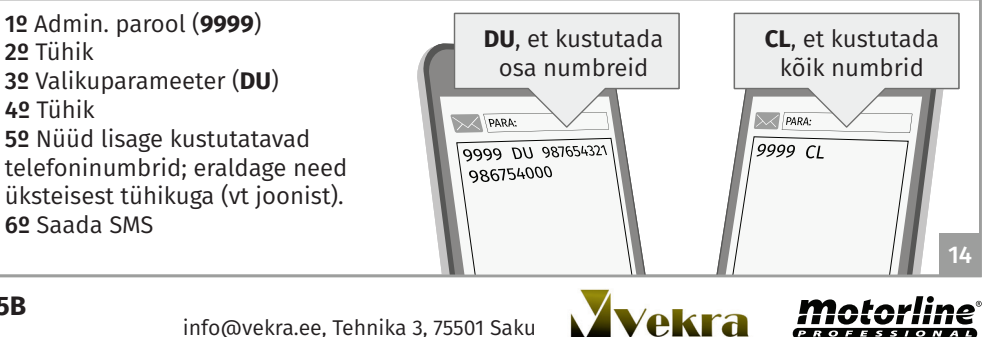

**5A 5B**

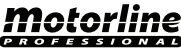

## 04. KONFIGUREERIMINE SMS-I TEEL

## <u>Release in the second control of the second control of the second control of the second control of the second control of the second control of the second control of the second control of the second control of the second c</u>

Maksimaalne impulsi aeg on 99 sekundit. Vaikeaeg on 1 sekund.

/<u>|</u>\

Motorline®

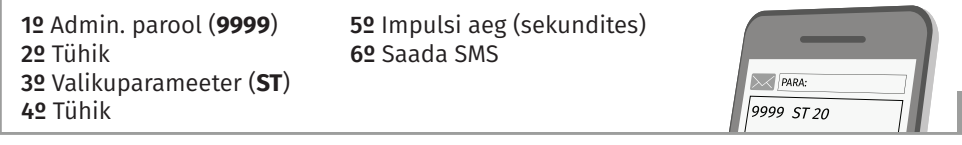

# 15

### SEADME KAARDIGA SEOTUD TELEFONINUMBRI NÄITAMINE SEADME KAARDIGA SEOTUD TELEFONINUMBRI NÄITAMINE

Selle numbri konfigureerimine on vajalik selleks, et seade saaks sünkroonida süsteemi kuupäeva ja kellaaega. Samuti on see oluline, et tagada ajapiirangupõhise kasutajakontrolli õige toimimine.

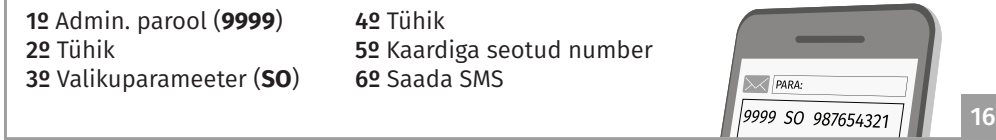

Kui vahetate SIM-kaarte, peate lähtestama seadmega seotud numbri ja siduma seadmega uue numbri. Lähtestamiseks vajutage #.

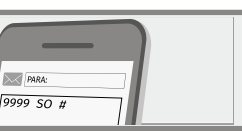

### AIAPIIRANGUPÕHISE KASUTAIAKONTROLLI AKTIVEERIMINE IA DEAKTIVEERIMINE AJAPIIRANGUPÕHISE KASUTAJAKONTROLLI AKTIVEERIMINE JA DEAKTIVEERIMINE

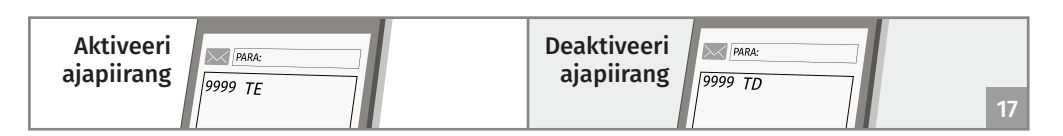

## VÄLJUNDI AKTIVEERIMINE TAVALISE TELEFONIKÕNE KAUDU

Seadme väljundi aktiveerimiseks peate helistama seadme kaardi numbrile. Väljundi saavad aktiveerida ainult need kasutajad, kes on lisatud seadme mällu. Kasutajad, kellele on määratud ajapiirang (eeldusel et süsteemi kell on sünkroonitud), saavad aktiveerida väljundi ainult siis, kui helistavad nende numbrile määratud ajapiirangu kellaaja sees. **Seade käsitleb** üht ja sama **telefoninumbrit, millest ühel on suunanumber ja teisel mitte, erinevate numbritena. Seetõttu tuleb tagada, et mällu salvestatud number on täpselt samal kujul nagu telefonikõne teinul.**

### 05. KONFIGUREERIMINE RAKENDUSE KAUDU die ook die gewone van die gewone van die gewone van die gewone van die gewone van die gewone van die gewone v<br>Die gewone van die gewone van die gewone van die gewone van die gewone van die gewone van die gewone van die g

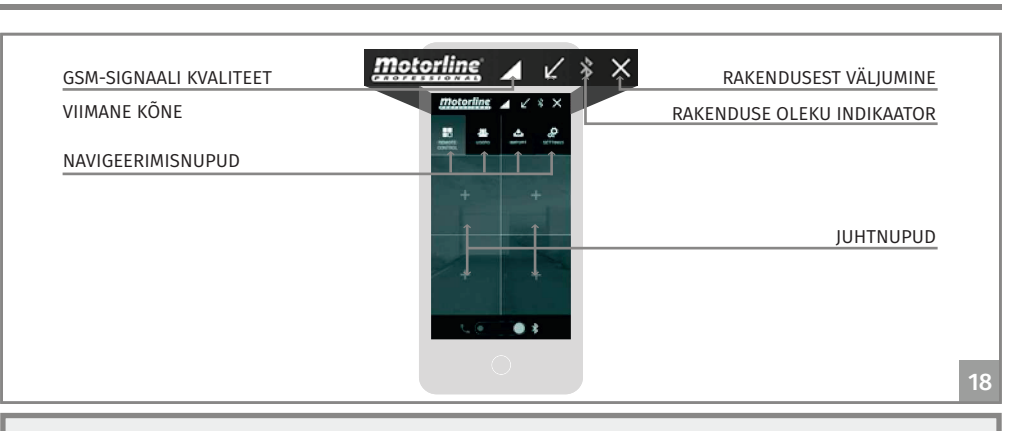

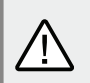

• **Android 4.1 (Jelly Bean)** on miinimumversioon, millega rakendust saab kasutada. • Kui **60 sekundi** jooksul ühtegi rakenduse nuppu ei toksata, ei ole telefon enam seadmega ühendatud.

### **IUHTNUPU KONFIGUREERIMINE** Juhtan konflikt van die konflikt van die konflikt van die konflikt van die konflikt van die konflikt van die k

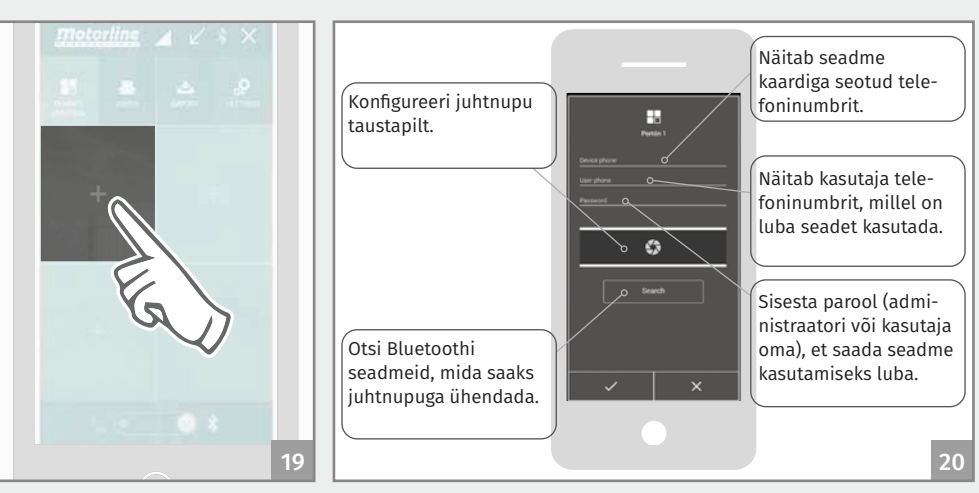

1 • Hoidke juhtnuppu 2 sekundit all.

2 · Avaneb juhtnupu konfigureerimise dialoogikast.

**6A 6B**

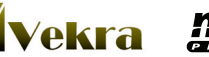

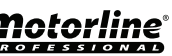

### JUHTNUPU KONFIGUREERIMINE

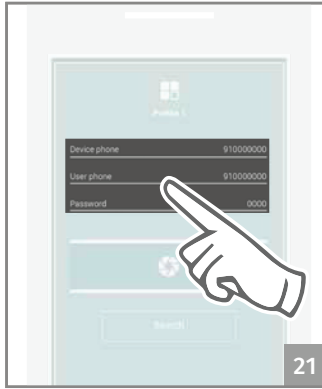

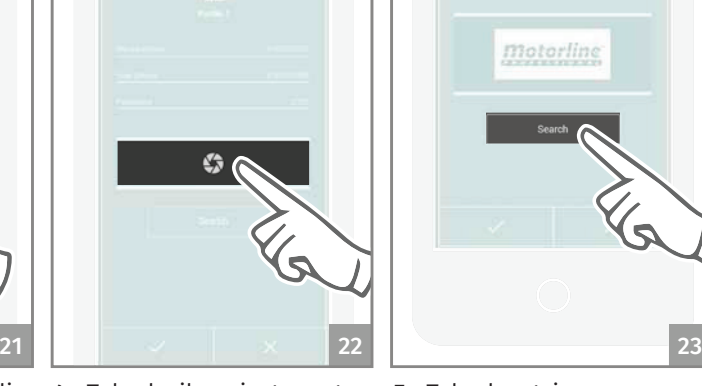

3 • Sisestage väljadele vajalikud andmed.

4 • Toksake ikooni, et muuta juhtnupu kujutist. Lühike puudutus: avab kaamera. Pikk puudutus: avab pildigalerii.

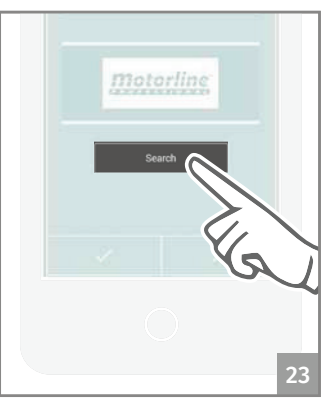

5 • Toksake otsingunuppu, et siduda Bluetoothi seade juhtnupuga.

### KASUTAJA LISAMINE

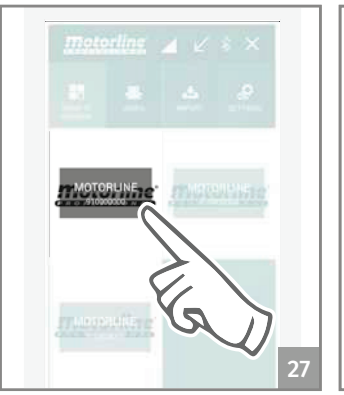

1 • Toksake korraks selle seadme käsunuppu, millele tahate lisada uue kasutaja.

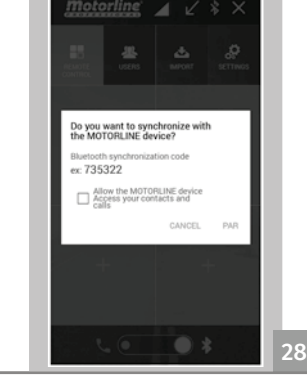

2 • Kui kasutate käsunuppu esimest korda, siis saate seadme sünkroonimise kohta eraldi teate. Toksake **PAR**.

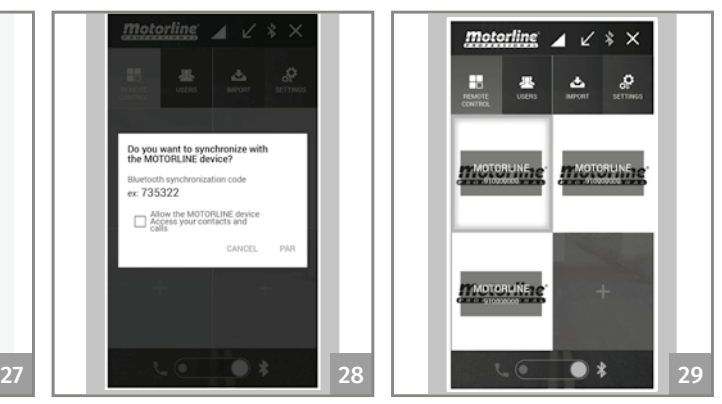

3 • Käsunupu kujutise raam muutub siniseks, andes sellega märku toimingu õnnestumisest.

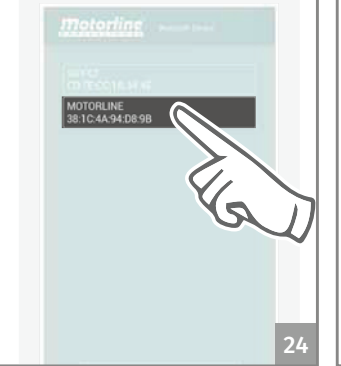

6 • Valige üks tuvastatud seadmetest.

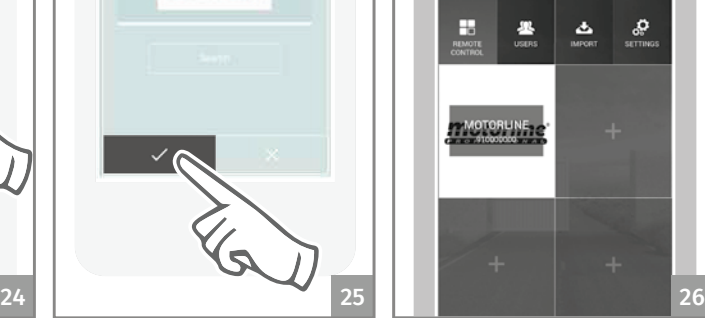

motorline

7 • Lõpetamiseks toksake  $\swarrow$ . 8 • Juhtnupu kohale kuvatakse ühendatud seadme kirjel-

*motorline* 

 $\ddot{\ast}$   $\times$ 

dus koos nime ja numbriga.

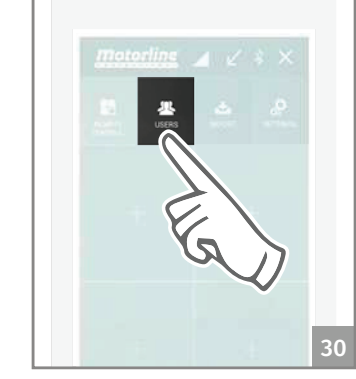

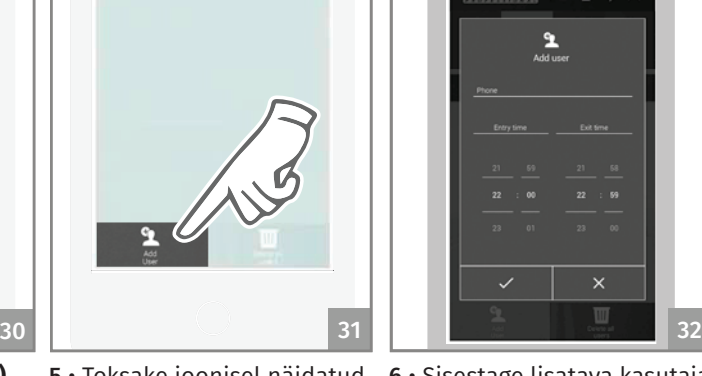

4 • Valige **Users (Kasutajad)**. 5 • Toksake joonisel näidatud 6 • Sisestage lisatava kasutaja telefoninumber ja päevane ajapiirang. Kinnitamiseks toksake  $\checkmark$ 

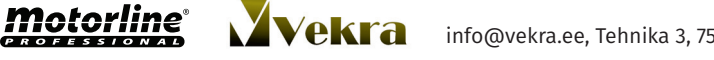

ikoonile.

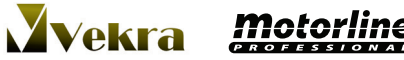

### ADMINISTRAATORI PAROOLI KONFIGUREERIMINE

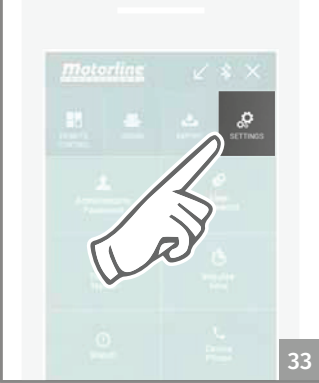

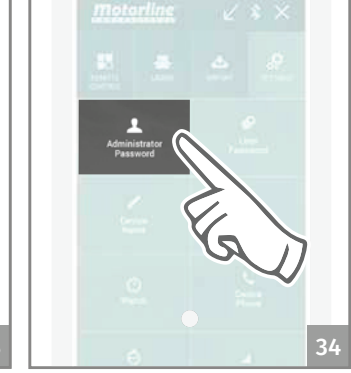

- 1 Valige **Settings (Seaded**). 2 Toksake administraatori
	- parooli nuppu.

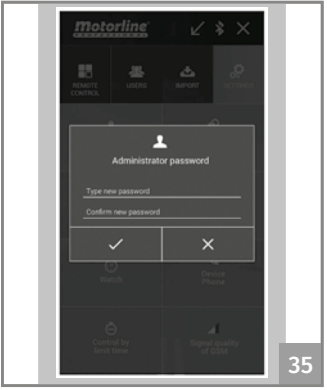

3 • Sisestage uut parooli 2 korda ja kinnitamiseks toksake  $\checkmark$ 

### SEADME NIME KONFIGUREERIMINE

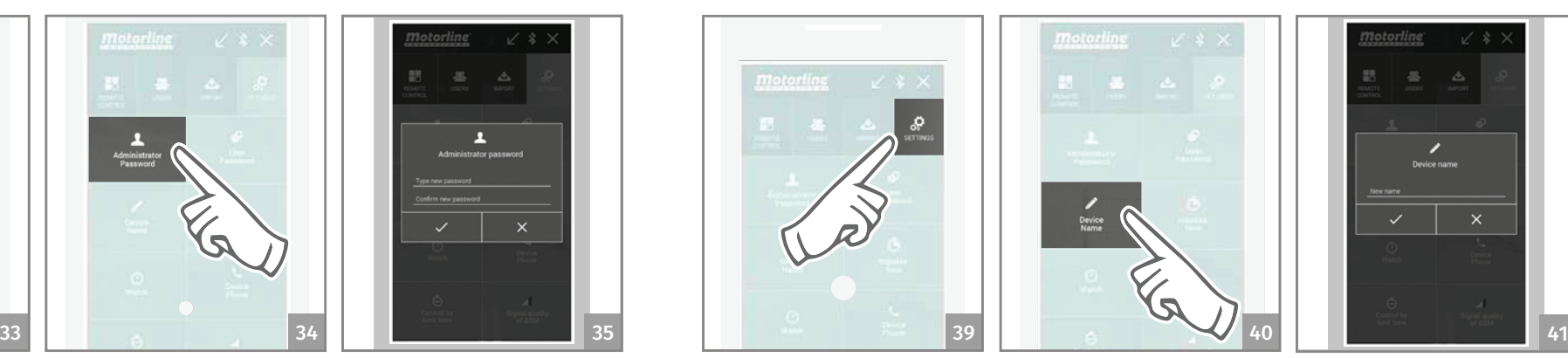

1 • Valige **Settings (Seaded)**. 2 • Toksake seadme nime

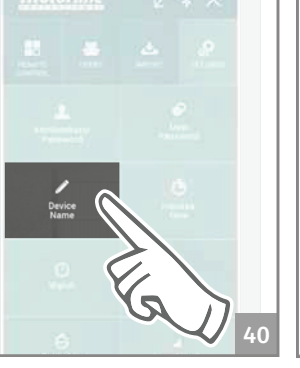

nuppu ja hoidke seda all.

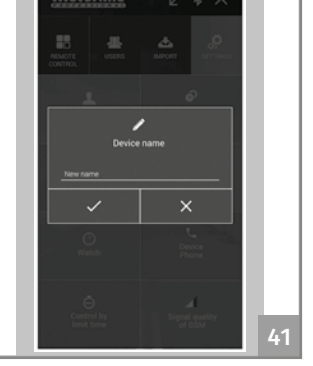

3 • Sisestage uus nimi ja kinnitamiseks toksake  $\checkmark$ .

### KASUTAJA PAROOLI KONFIGUREERIMINE

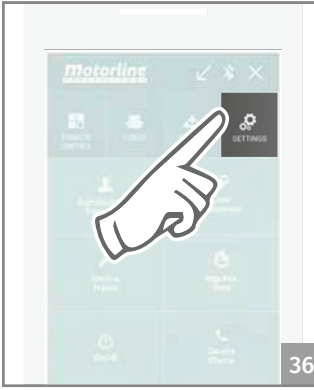

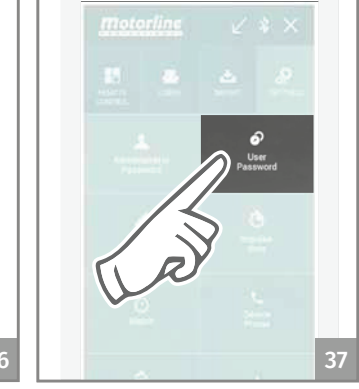

1 • Valige **Settings (Seaded)**. 2 • Toksake kasutaja parooli nuppu.

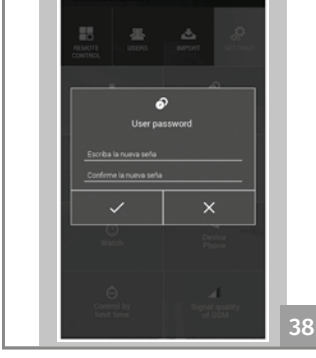

3 • Sisestage uut parooli 2 korda ja kinnitamiseks toksa $ke \sim$ .

### IMPULSI AJA KONFIGUREERIMINE

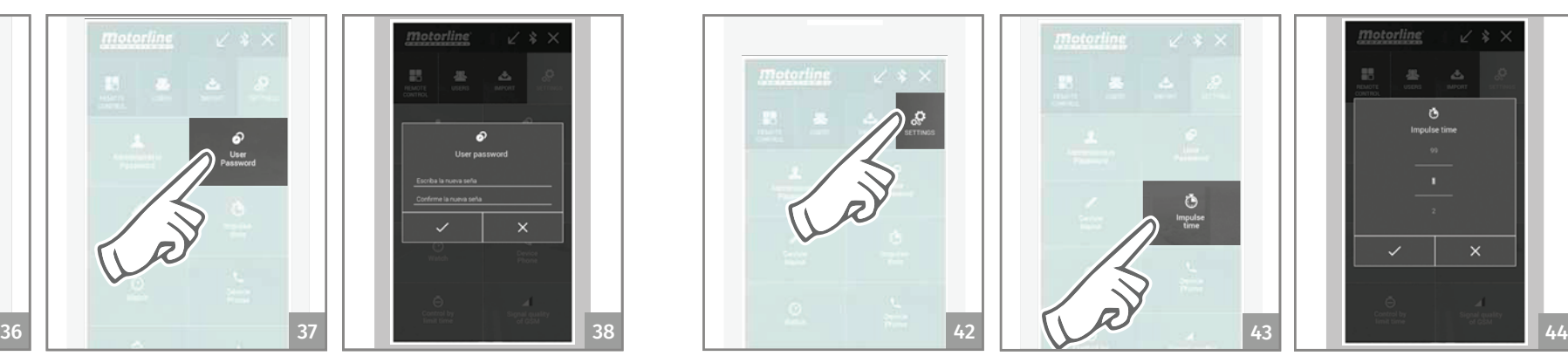

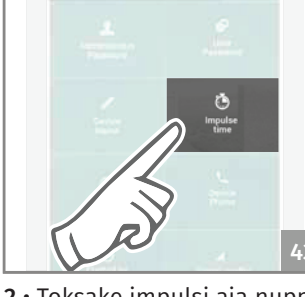

ja hoidke seda all.

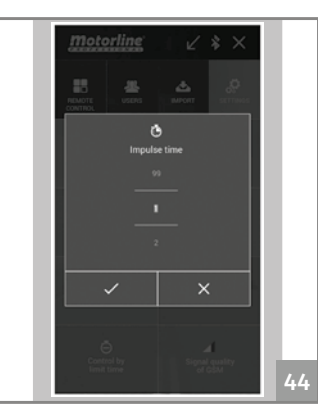

1 • Valige **Settings (Seaded)**. 2 • Toksake impulsi aja nuppu 3 • Määrake impulsi aeg ja kinnitamiseks toksake  $\checkmark$ .

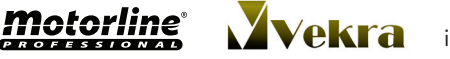

8A 8B

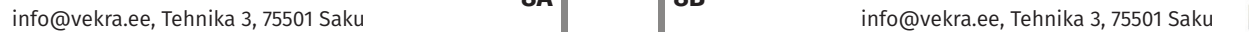

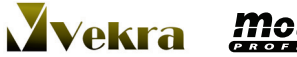

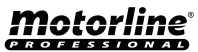

### SEADME KELLA JA TELEFONI KELLA SÜNKROONIMINE

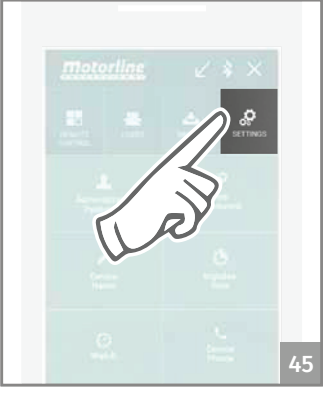

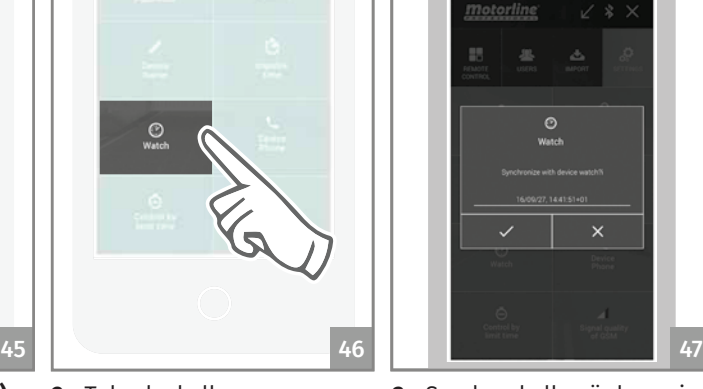

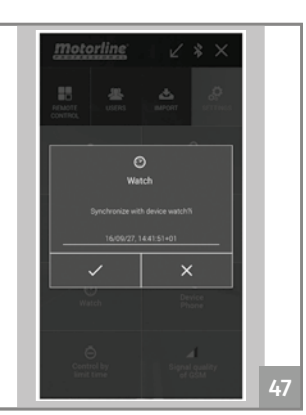

### 1 • Valige **Settings (Seaded)**. 2 • Toksake kella nuppu. 3 • Seadme kella sünkrooni-

/<u>I</u>

miseks toksake  $\checkmark$ .

Kui kella sünkroonimine korraga ei õnnestu, siis proovige uuesti, seni kuni kell on õige. Kui tahate kasutada ajapiirangu funktsiooni, on see ainus võimalus tagada süsteemi õige talitlus.

### SEADME TELEFONI KONFIGUREERIMINE

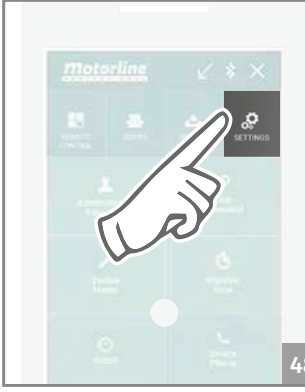

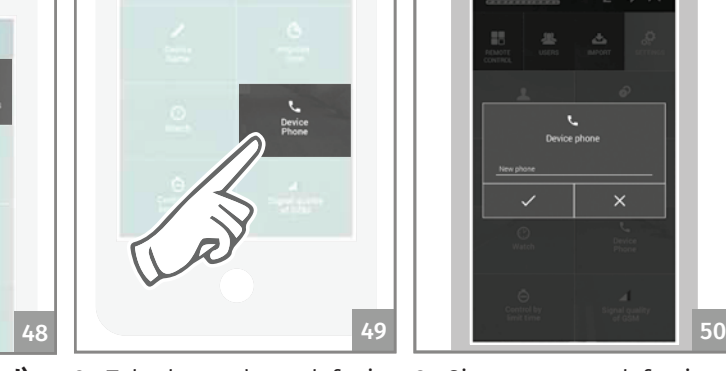

1 • Valige **Settings (Seaded)**. 2 • Toksake seadme telefoni nuppu.

3 • Sisestage uus telefon ja kinnitamiseks toksake  $\checkmark$ .

### AJAPIIRANGUPÕHISE KONTROLLI KONFIGUREERIMINE

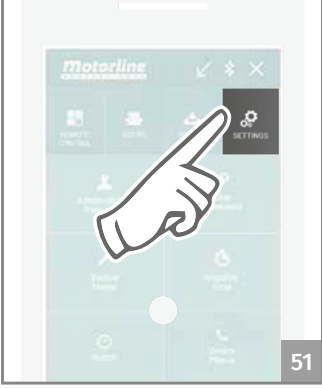

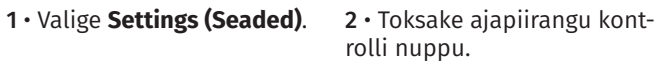

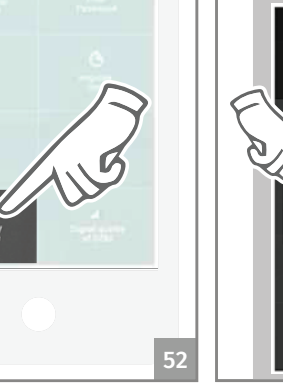

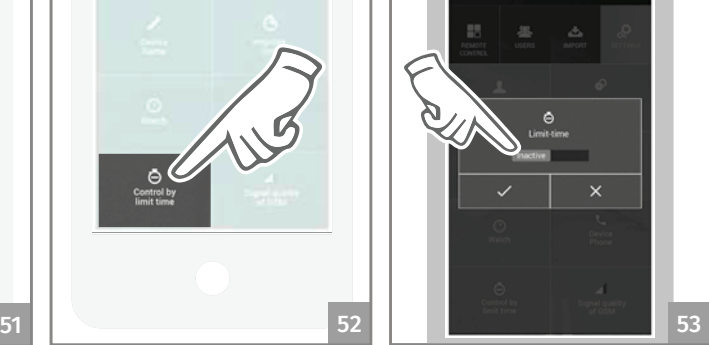

3 • Tehke soovitud valik ja kinnitamiseks toksake  $\checkmark$ .

### SEADME GSM-VÕRGU OLEKU KONTROLLIMINE

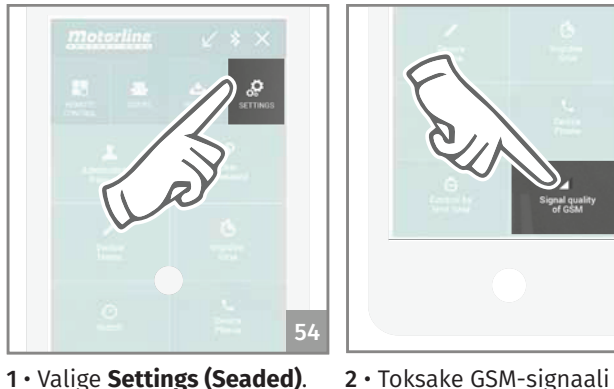

3 • Ekraanile kuvatakse teade signaali kvaliteedi kohta.

54 55

kvaliteedi nuppu.

### SEADME SEADISTUSE KINNITAMINE

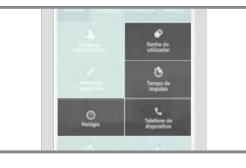

Toksake (korraks) üht joonisel näidatud ikoonidest, et näha seadme praegust konfiguratsiooni. Administraatori parooli ja seadme nime kohta päringut esitada ei saa.

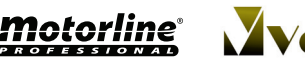

**9A 9B**

info@vekra.ee, Tehnika 3, 75501 Saku **info@vekra.ee, Tehnika 3, 75501 Saku** info@vekra.ee, Tehnika 3, 75501 Saku

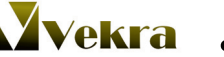

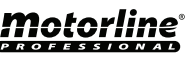

### KÕIGI KASUTAJATE VAATAMINE

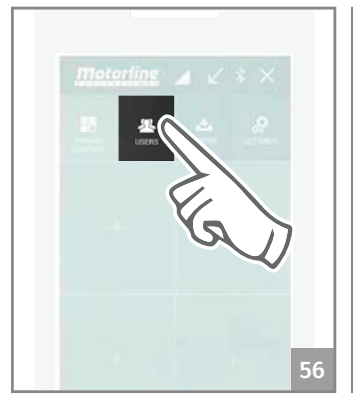

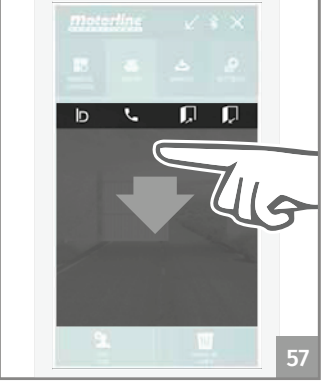

1 • Valige **Users (Kasutajad)**. 2 • Toksake joonisel näidatud

piirkonda.

### dake, kuni toiming on lõpule viidud.

### SEADME VÄLJUNDI AKTIVEERIMINE

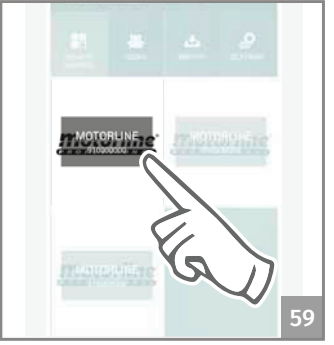

1 • Toksake korraks selle seadme juhtnuppu, mille jaoks tahate väljundi aktiveerida.

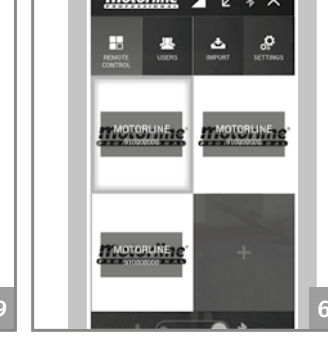

2 • Käsunupu kujutise ümber tekib sinine raam, mis annab märku toimingu õnnestumisest.

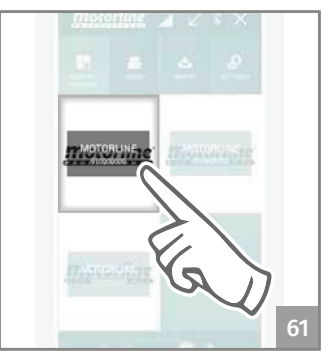

3 • Avaneb dialoogikast. Oo-

Downloadin

3 • Järgmise puudutusega seadme väljund aktiveeritakse. Kui 60 sekundi jooksul ühtegi toimingut tehtud ei ole, siis ühendus katkeb.

Kui olete korralduse andnud, süttib seadme **ACT LED** 3 sekundiks põlema.

### KASUTAJATE EEMALDAMINE

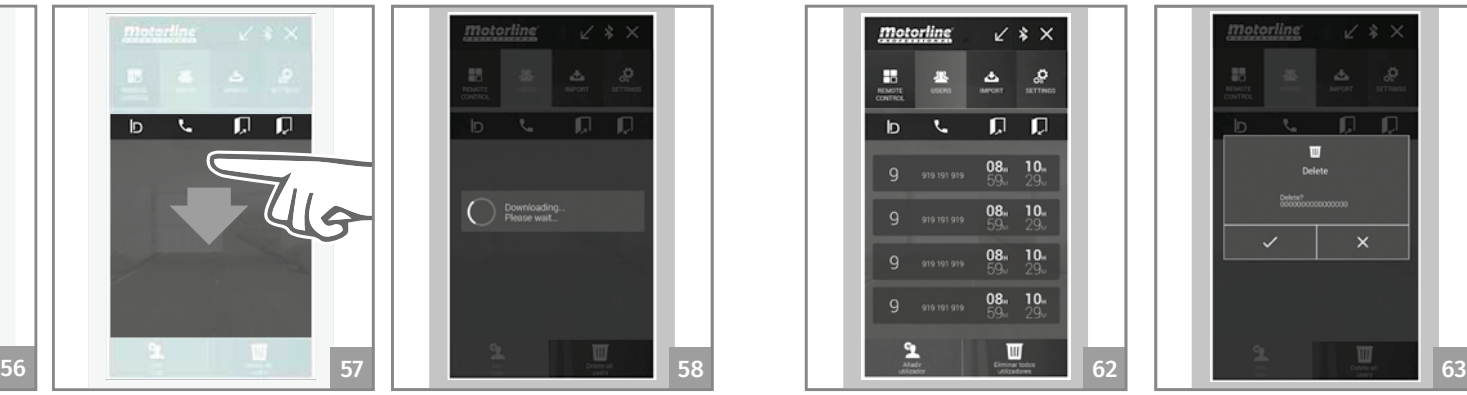

1 • Avage **Users (Kasutajad)** menüüs kõigi kasutajate loetelu.

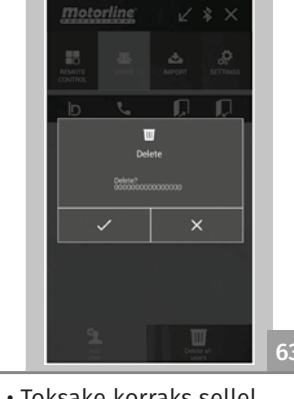

2 • Toksake korraks sellel kasutajal, keda tahate kustutada. Kustutamiseks toksake  $\sqrt{2}$ 

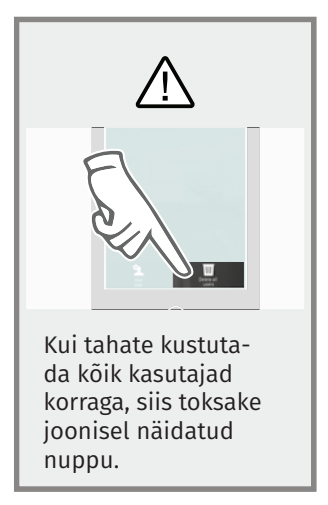

### BLUETOOTHILT KÕNELE/SMS-ILE ÜMBER LÜLITUMINE JA VASTUPIDI

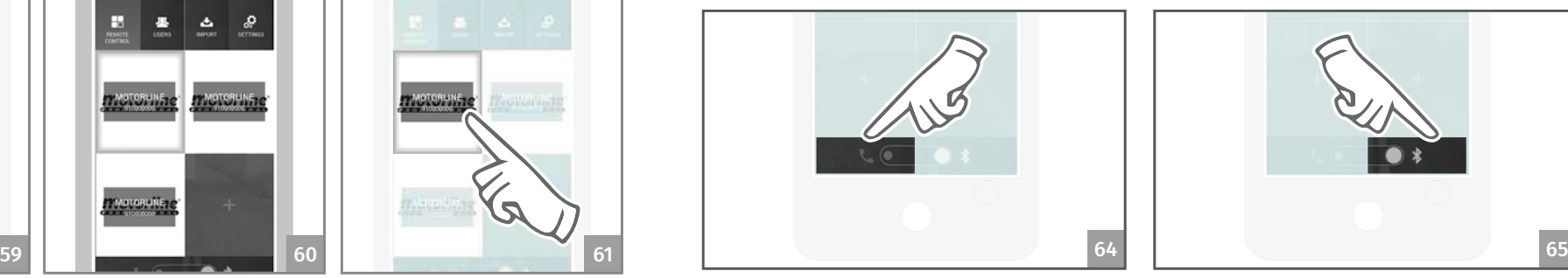

• Kui see funktsioon on aktiveeritud, toimub seadme väljundi aktiveerimine telefonikõne kaudu (nupule vajutamise teel) ja igasugune konfigureerimine SMS-i vahendusel.

• Kui aktiveerite selle funktsiooni, kasutatakse kõigi toimingute tegemiseks Bluetoothi ühendust.

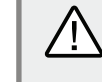

Soovitatav on aktiveerida väljund telefonikõne kaudu, sest seda tüüpi ühendus ei ole nii tundlik keskkonnas leiduvate segajate suhtes. Bluetoothi ühenduse ulatus võib segajaterohkes keskkonnas väheneda (GSM-seade seinte taga, karpide-kastide sees või suure elektromagnetilise müra keskel).

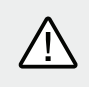

*motorline*'

10A || 10B

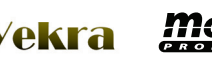

### KASUTAJATE NIMEKIRJA LOOMINE EXCELI ABIL

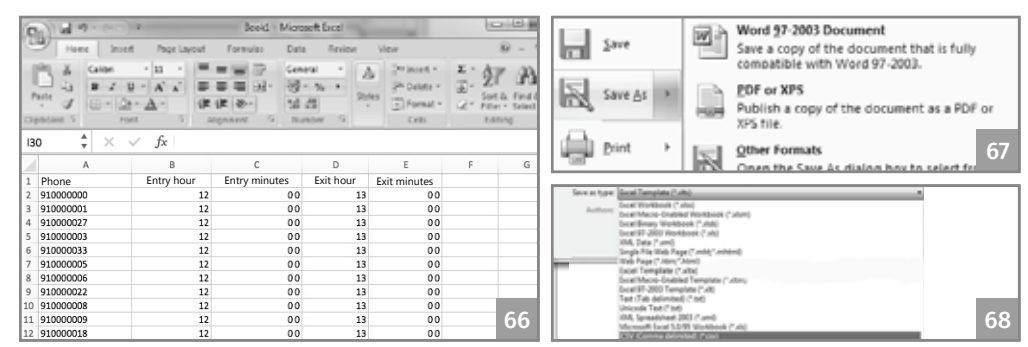

- 1 Koostage Excelis nimekiri, lähtudes seejuures (täpselt) ülaltoodud joonisest.
- 2 Esimesele reale sisestage (kohustuslikus korras) pealkirjad.
- 3 Kasutage kõigi lahtrite puhul tekstivormingut ja täitke need andmetega.
- 4 Salvestage fail CSV- (komaeraldusega väärtused) vormingus.
- 5 Edastage see fail oma telefoni ja salvestage see sinna, kuhu olete rakenduse installinud.

### NIMEKIRJA LAADIMINE JA SEADMELE SAATMINE

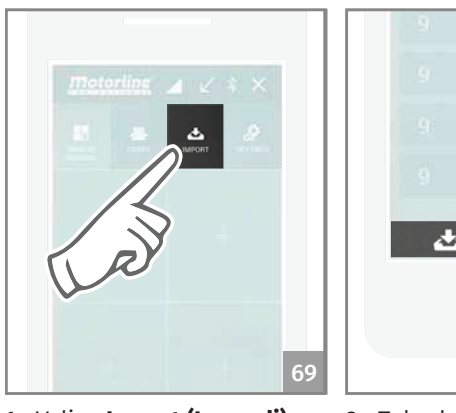

 $\bigwedge$ 

69 70 70  $\sqrt{2}$  72

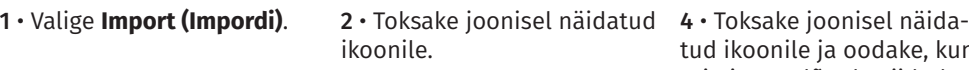

tud ikoonile ja oodake, kuni toiming on lõpule viidud.

3 • Avage Exceli kaust.

71

Excelist kasutajate nimekirja laadimiseks kulub kuni 4 minutit.

## 07. TÕRKED

### JUHISED KASUTAJALE JUHISED TEHNIKULE

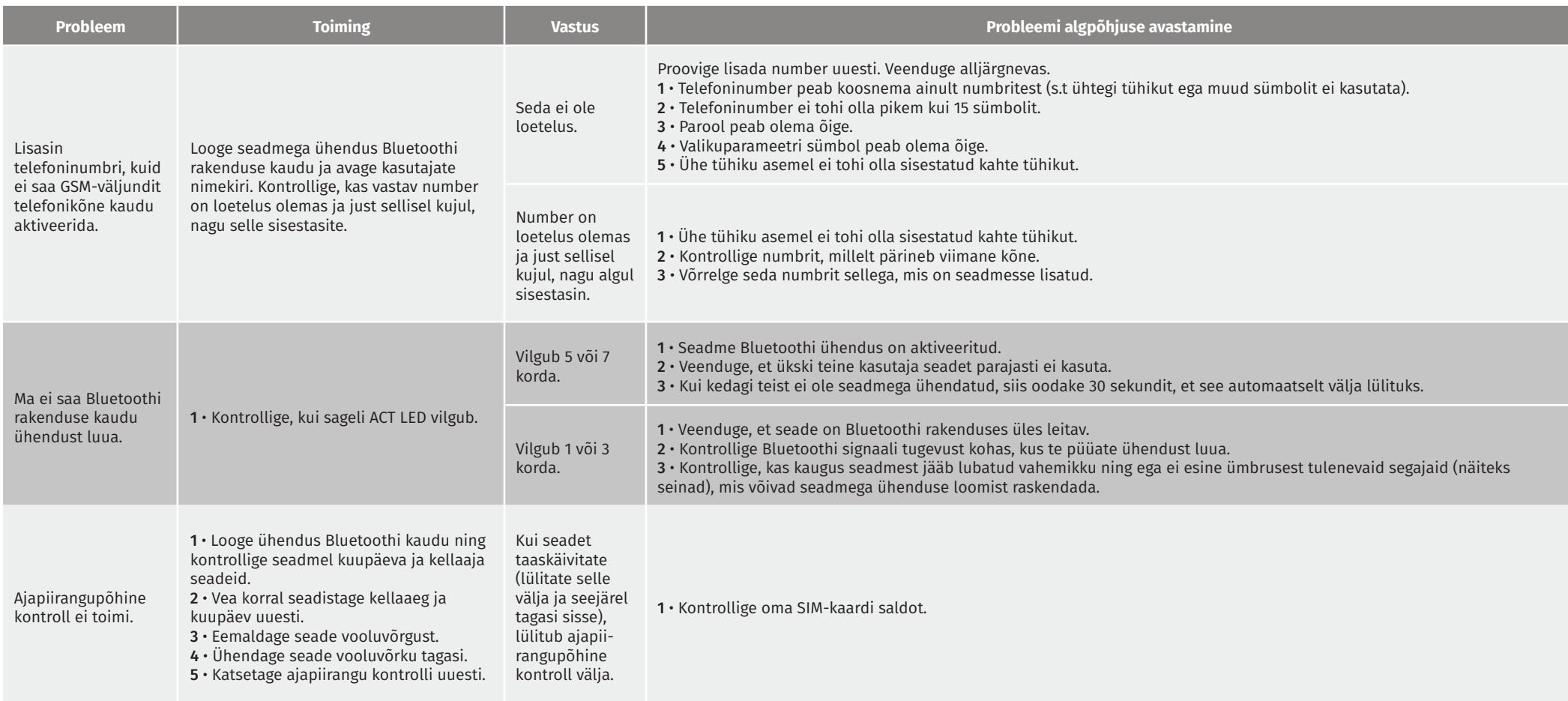

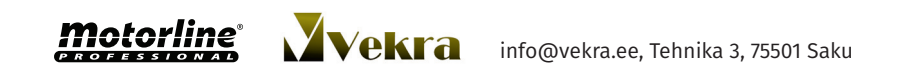